Last updated:

**3/28/2022**

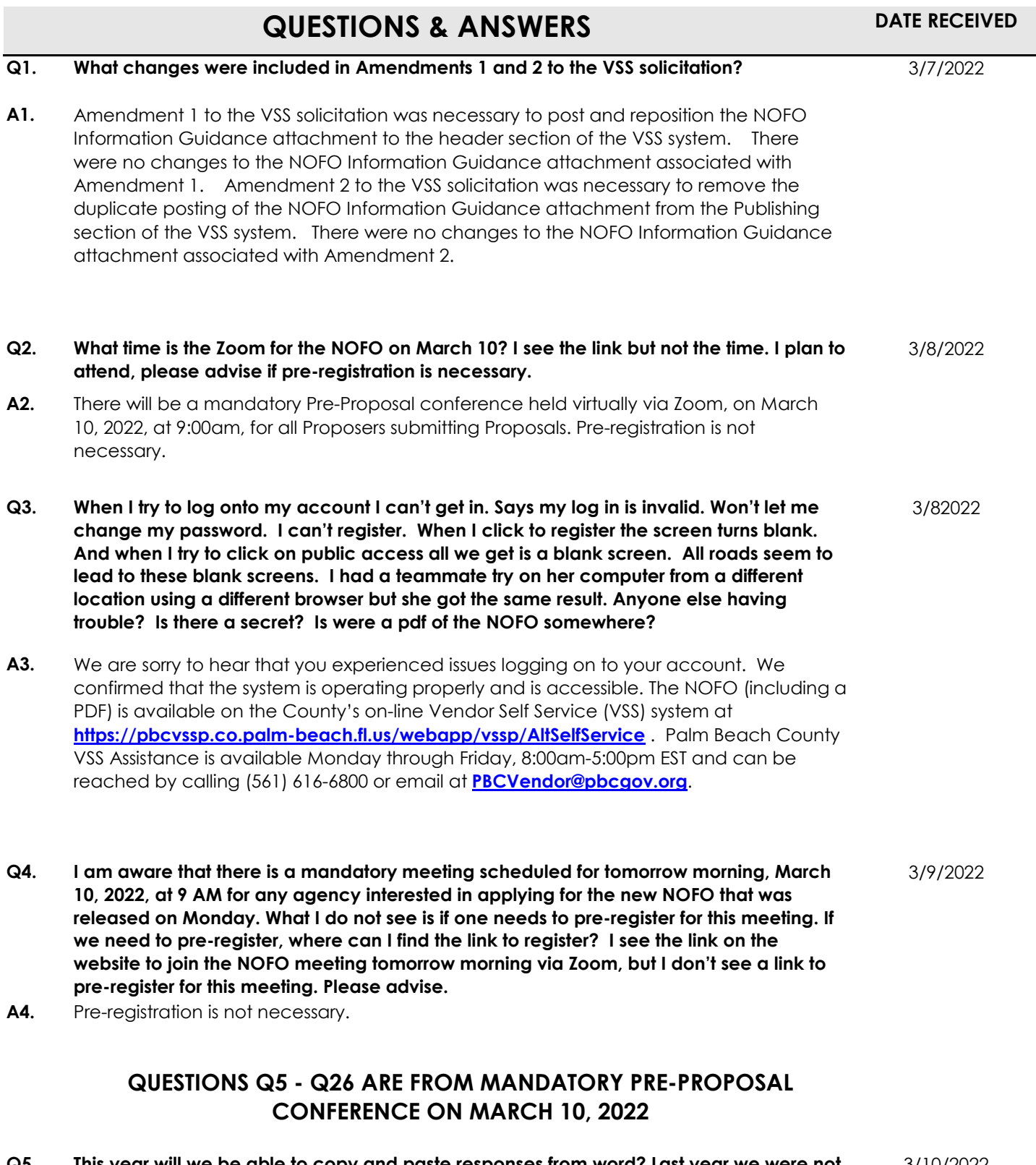

**Q5. This year will we be able to copy and paste responses from word? Last year we were not able to do that.**  3/10/2022

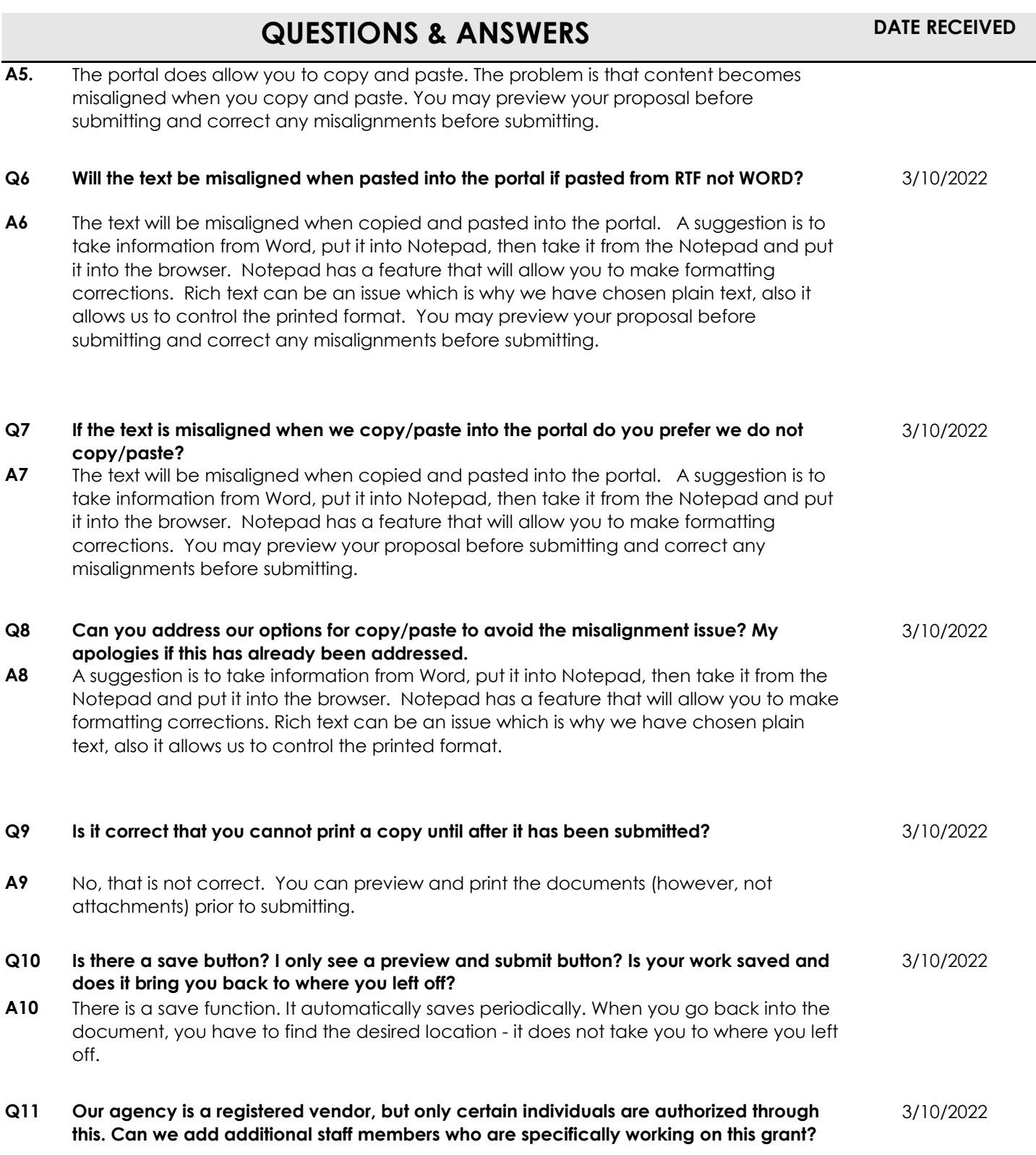

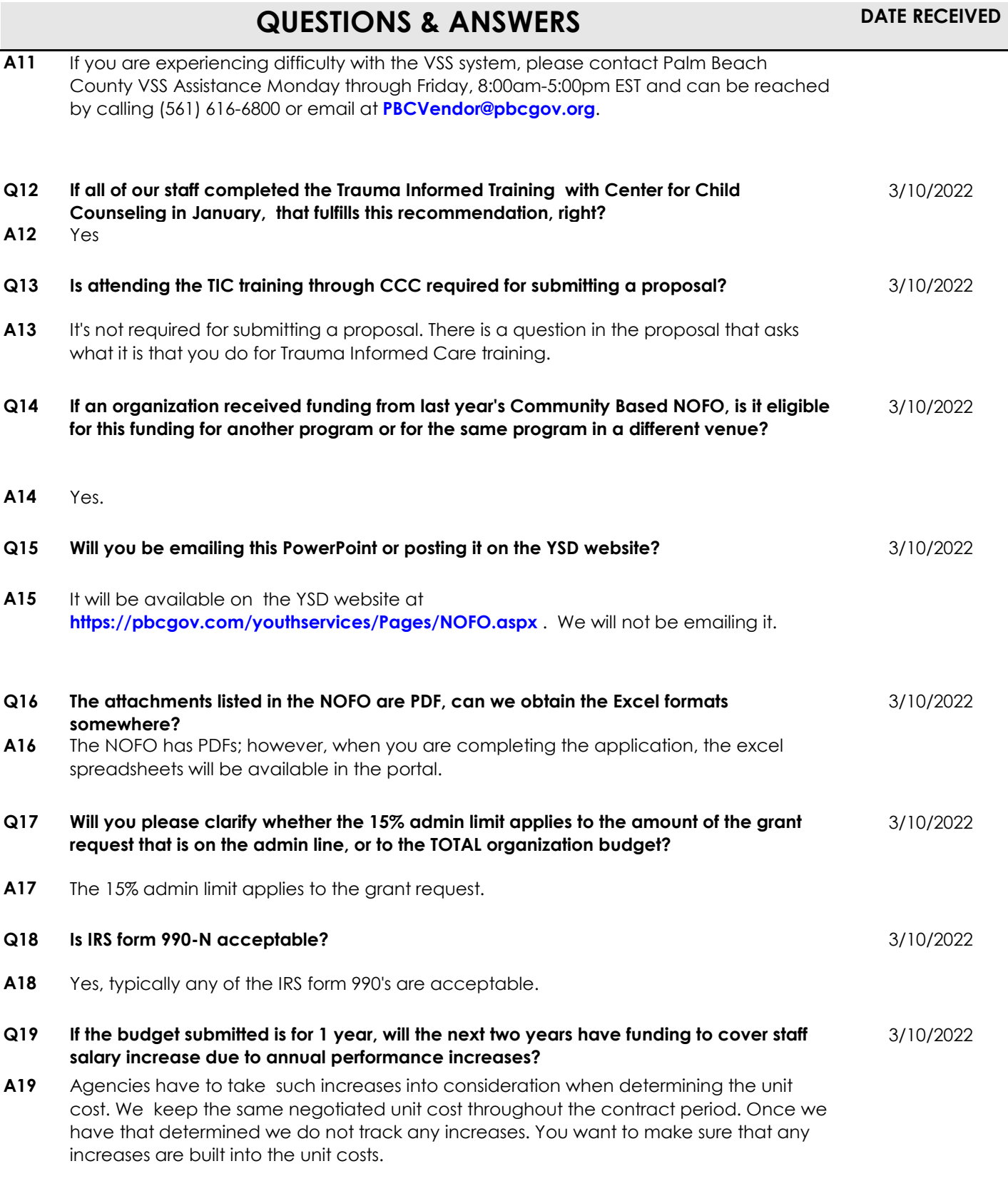

Last updated:

**3/28/2022**

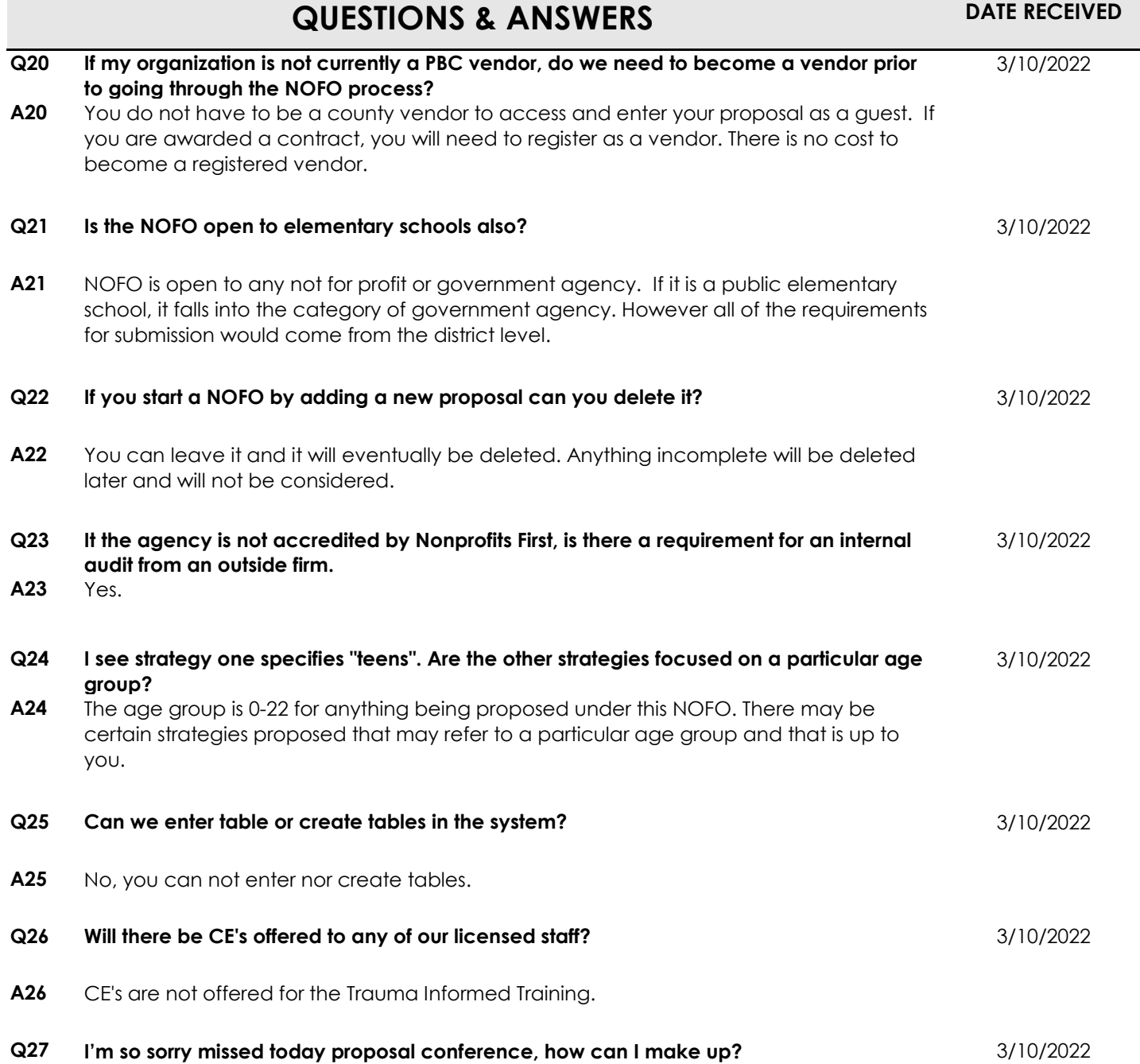

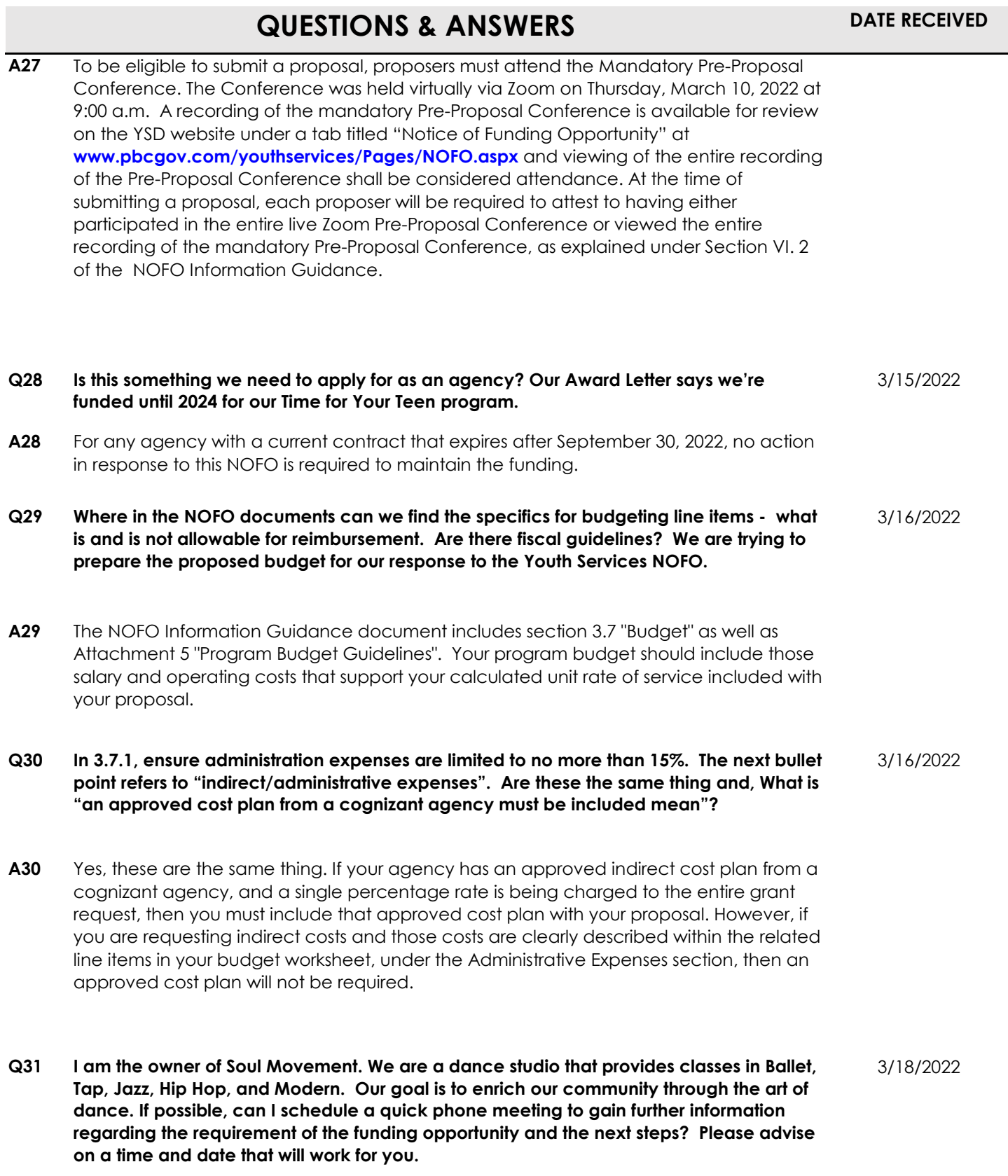

Last updated: **3/28/2022**

## **DATE RECEIVED QUESTIONS & ANSWERS A31** Except during the mandatory Pre-Proposal Conference, any explanations/clarifications desired by Proposers must be requested in writing and emailed to the Contact Person no later than the date specified in the NOFO Timeline (Section III). The questions or comments must contain the Proposer's name, address, phone number and email address. All requested explanations, responses, or clarifications, including those posed at the mandatory Pre-Proposal Conference, will be posted on the YSD website under a tab titled "Notice of Funding Opportunity" at **www.pbcgov.com/youthservices/Pages/NOFO.aspx**. Thus, The NOFO is available on the County's on-line Vendor Self Service (VSS) system at **https://pbcvssp.co.palmbeach.fl.us/webapp/vssp/AltSelfService**. Registered agencies can sign in, or proposers may choose Public Access. **Q32 Unfortunately, the FFA only has Mac computers and has written the grant in Microsoft for Mac. I transferred the word doc to a PC and converted the doc to Notepad. However, the document is not showing the corrected Notepad format in the preview. I am not sure the Mac is the actual issue. I even converted the entire document to TXT and PDF. Any suggestions would be appreciated.** 3/19/2022 **A32** A suggestion is to take information from Word, put it into Notepad, then take it from the Notepad and put it into the browser. Notepad has a feature that will allow you to make formatting corrections. You may preview your proposal before submitting and correct any misalignments before submitting. Submit a proposal by completing all fields in the on-line YSD NOFO Dashboard and uploading all required documents where specified and in the stated file format and file name. Ensure the browser used is Chrome. **Q33 Are we able to to repeat evidence-based or promising practice programs when selecting outcomes? For example, if we selected number 1 "Youth will benefit physically by participating in structured indoor and outdoor exercise as evidenced by pre-post assessment" twice could we? We would like to provide structured indoor physical exercise (fitness) and collect data via pre/post assessments AND provide structured outdoor exercises (in aquatics) and collect data via pre/post assessments, but make them two separate goals and outcomes. Is this possible?** 3/19/2022 **A33** The on-line NOFO Dashboard (portal) is designed such that a specific outcome can not be repeated (selected more than once) within a proposal application. Additionally, each outcome is fixed as a standard outcome and can not be made as two separate goals and outcomes. **Q34 When we go to type information in each section of the NOFO, there does not appear to be a character or word count limit. Are we seeing this correctly? Is there a character or word count associated with each section/question of the NOFO?** 3/21/2022

## 6 of 9

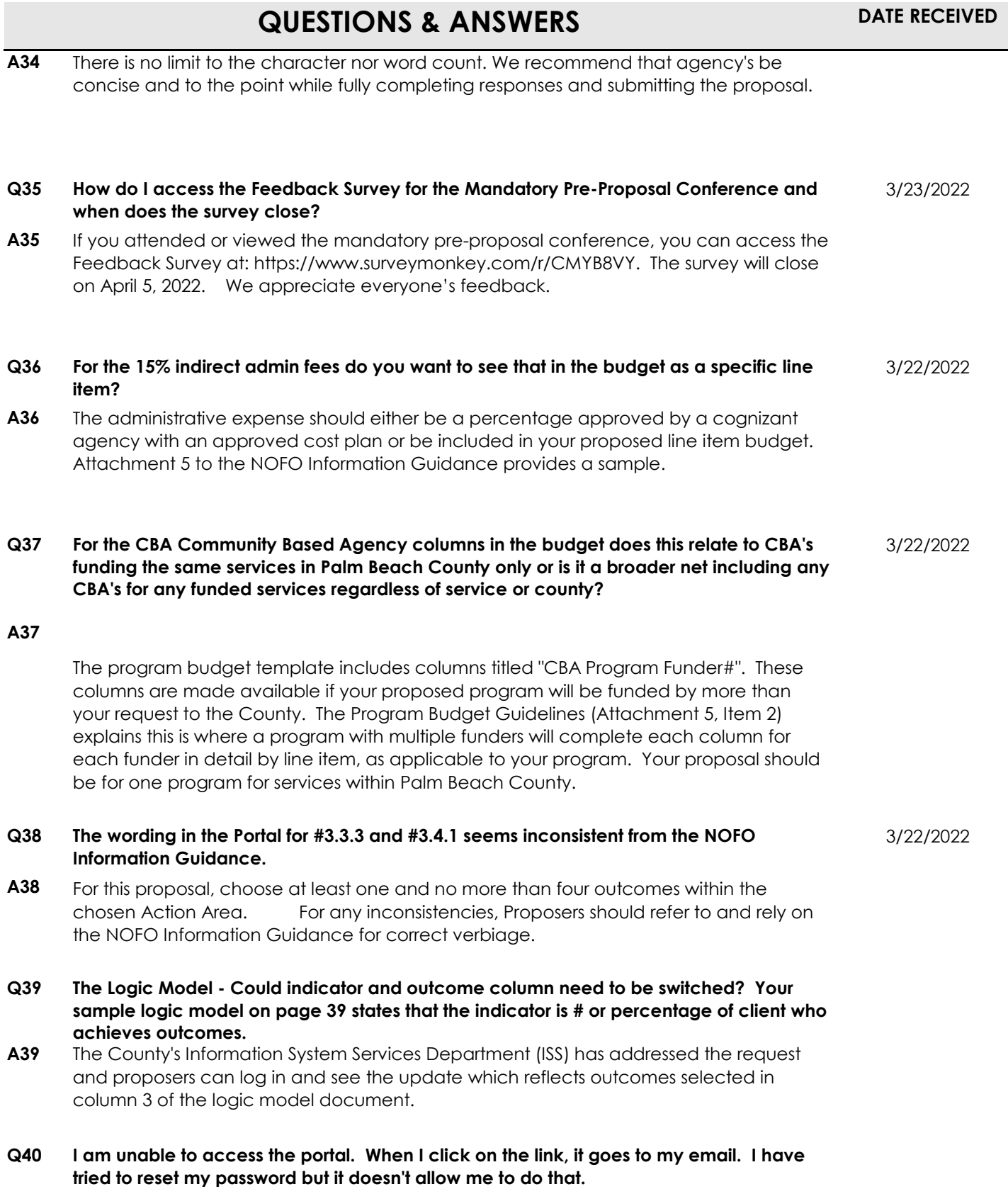

Last updated:

**3/28/2022**

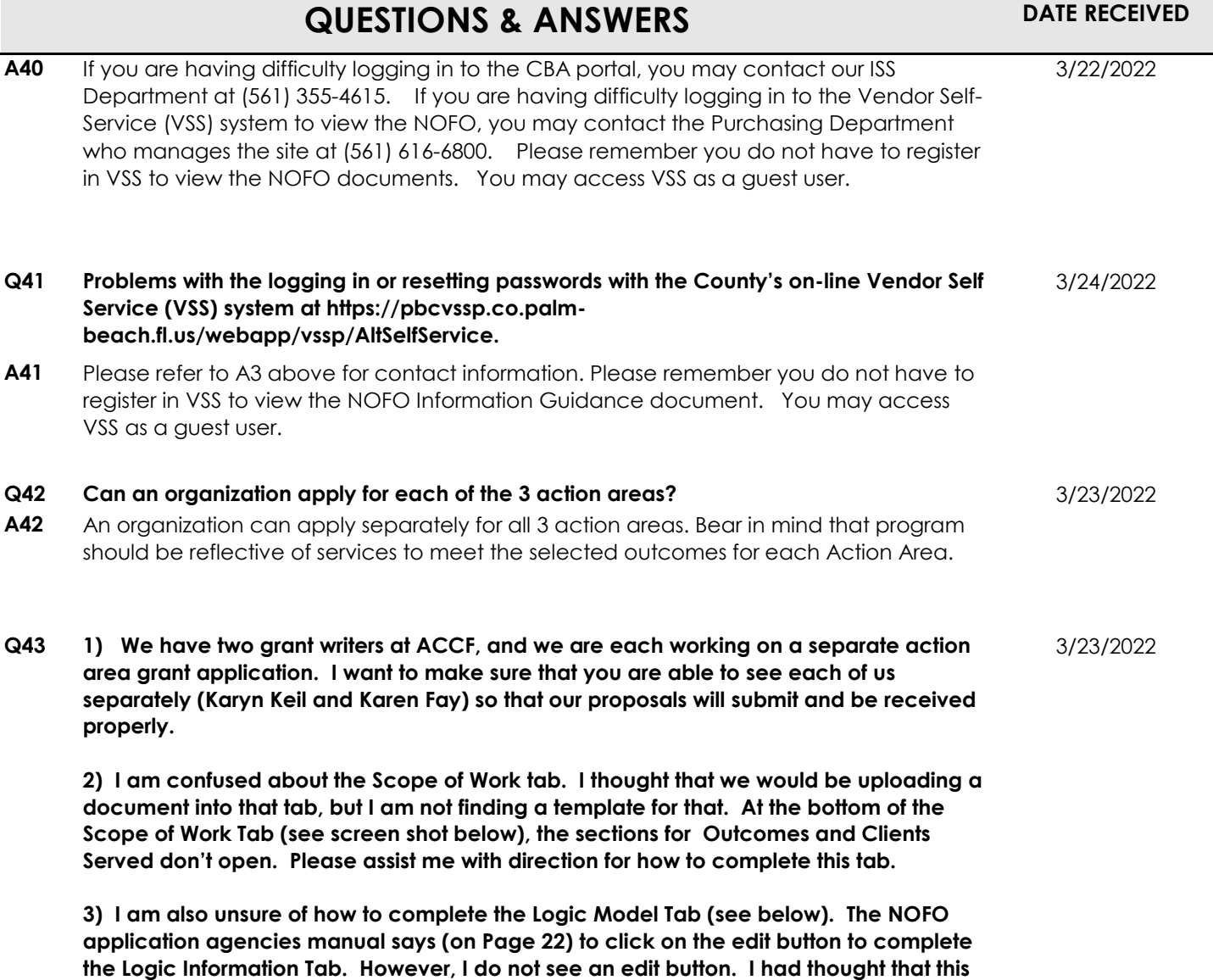

**would also be an attachment, but I don't see the form/template to use. Please advise.**

**A43** 1) The team at YSD cannot view any proposal priority to successful submission. Anyone with access to the portal, who successfully completes all items in an application can submit. The system does not limit anyone to one user per agency.

**QUESTIONS & ANSWERS**

2) The scope of work does not require an upload, it can be completed within the portal. You can view as you work by using the view tab.

3) The logic model is created within the portal. Ensure you select an action area and outcomes within the proposal tab. The outcomes will pre-populate in column 3 of the logic model. You will be able to edit the logic model within the tab and add all other information. Refer to the Mandatory Pre-Proposal Conference, portal tutorial and the manual.

## **Q44 The 'Questions and Answers" link is not working.** 3/23/2022

A44 The link has been tested and is working. Please try again or use another browser.